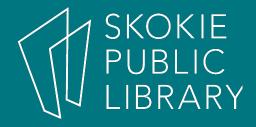

#### Facebook Basics

By Ben Eggler Digital Literacy Specialist

#### **Upcoming Classes**

- Streaming TV and Movies Using 4/26/18
   Your Library Card
  - 7:00 PM 8:30 PM
  - Book Discussion Room
- Understanding the Cloud
  - 7:00 PM 8:30 PM
  - Radmacher Meeting Room

5/10/18

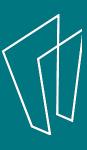

#### What will we be covering?

- Setting up an account
- How to add and subtract information
- How to friend/unfriend someone
- General account settings
- Privacy settings

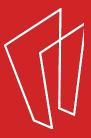

#### What is Facebook?

Facebook is a popular free **social networking website** launched in 2004 by founder Mark Zuckerberg.

Worldwide there are **1.86 billion** active monthly users.

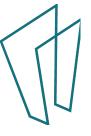

## Who is Mark Zuckerberg?

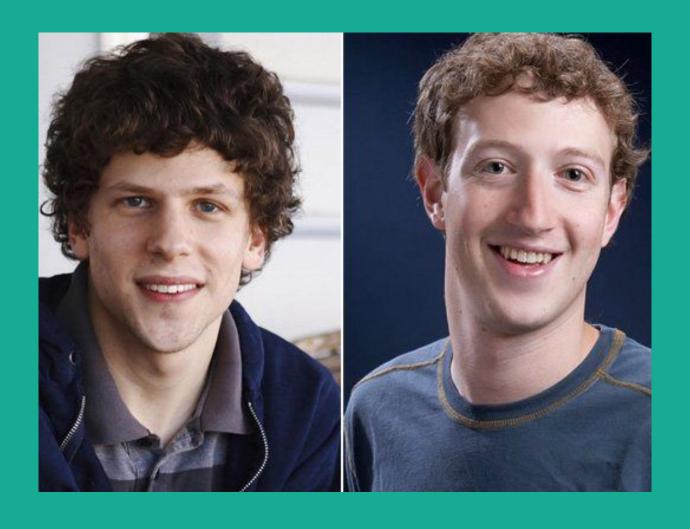

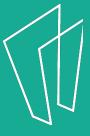

## Who is Mark Zuckerberg?

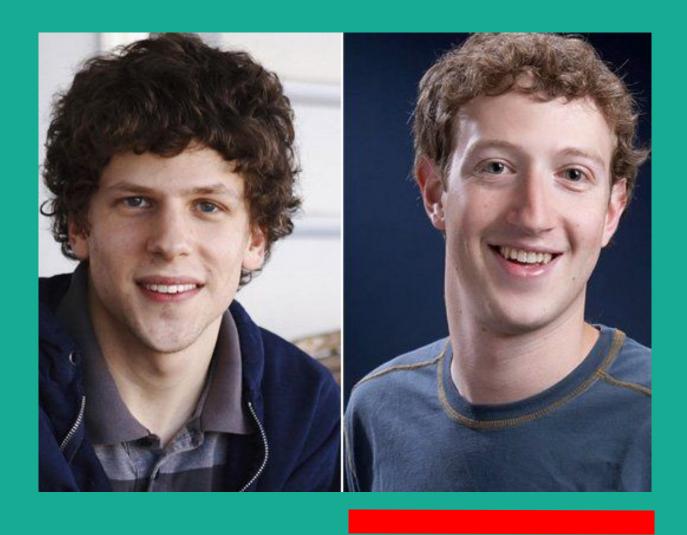

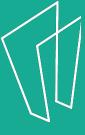

## Mark Zuckerberg

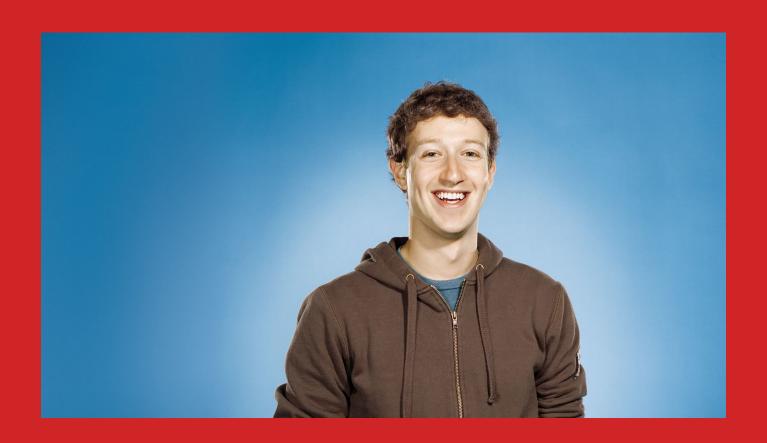

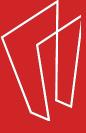

#### - Jesse Eisenberg -The Social Network

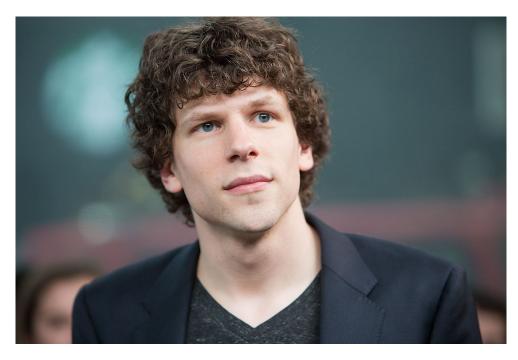

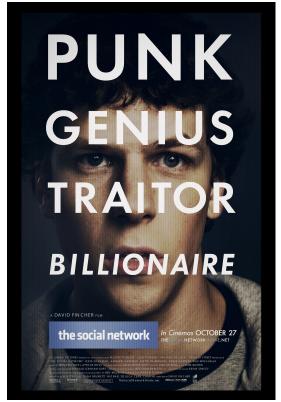

Check it out downstairs after this class!

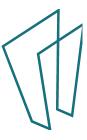

#### Why Facebook?

- Keep up with friends, family, and acquaintances around the world.
- Send private messages to friends or chat in real-time.
- Stay up to date with **favorite** causes, businesses, celebrities, or organizations.
- Play games, get recommendations, have fun!

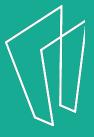

#### Signing Up

- To register for a Facebook account you need: email address, must be at least 13 years old
- Go to www.facebook.com
- If you see the signup form, fill out your name, email address, or phone number, password, birthday, and gender. If you don't see the form, click **Sign Up**, then fill out the form.
- Once you sign up, you'll need to confirm your email address or phone number. It will send you either an email or a text message to help you confirm your account.

### Signing Up

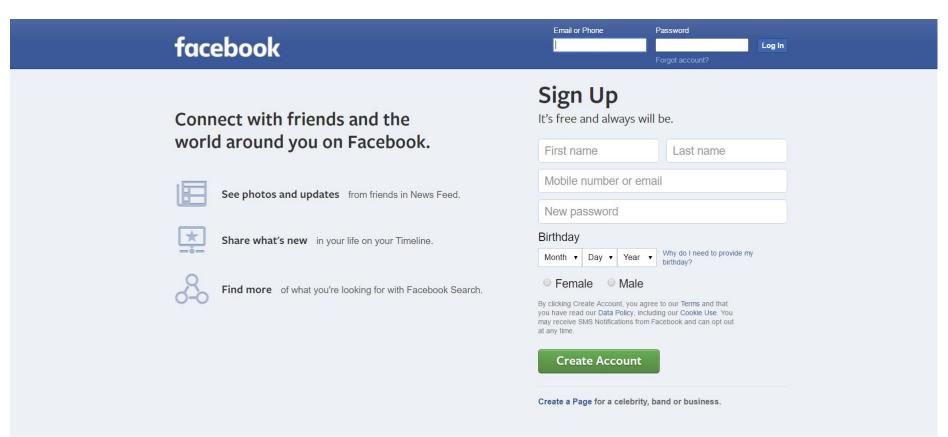

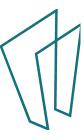

#### Finding Friends

Step 1
Find your friends

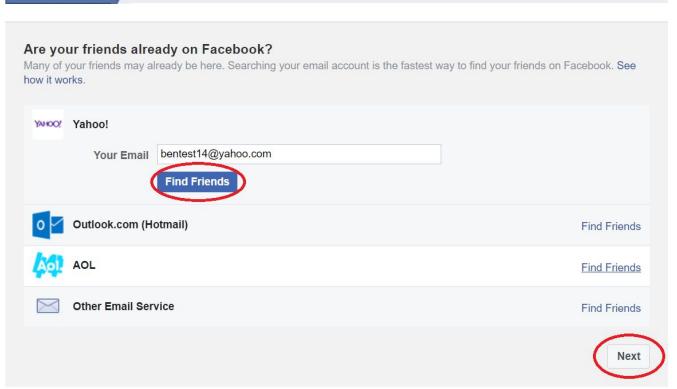

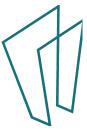

#### Welcome to Facebook

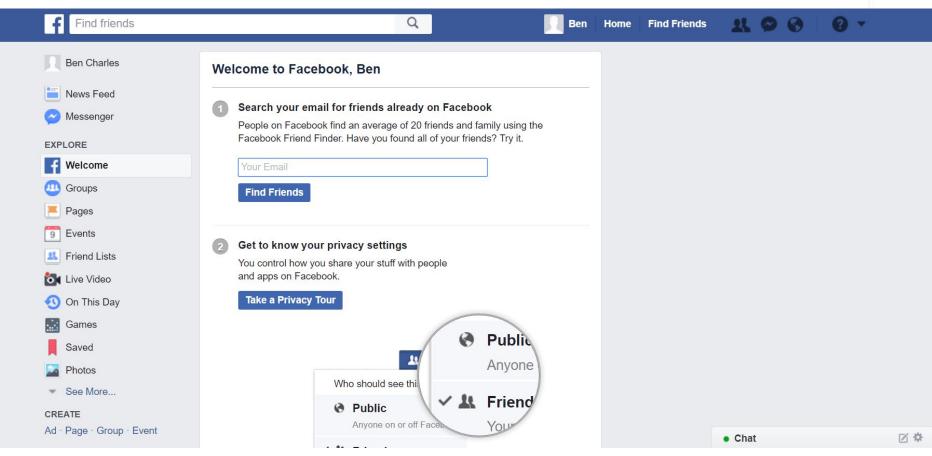

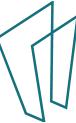

Search your email for friends already on Facebook

People on Facebook find an average of 20 friends and family using the Facebook Friend Finder. Have you found all of your friends? Try it.

Your Email

**Find Friends** 

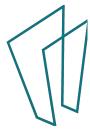

Get to know your privacy settings

You control how you share your stuff with people and apps on Facebook.

Take a Privacy Tour

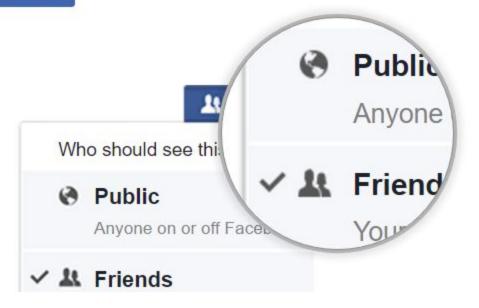

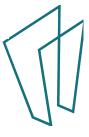

#### Upload a profile picture

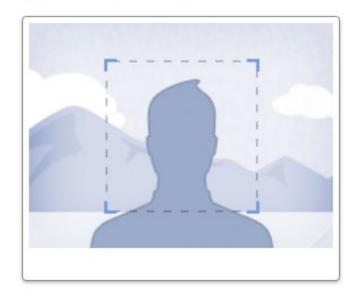

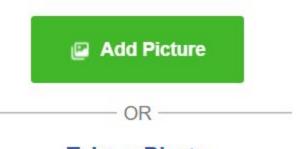

Take a Photo With your webcam

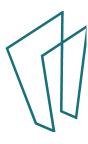

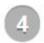

#### Find people you know

Search by name or look for classmates and coworkers.

Enter a name or email

Q

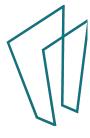

# Your Profile

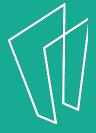

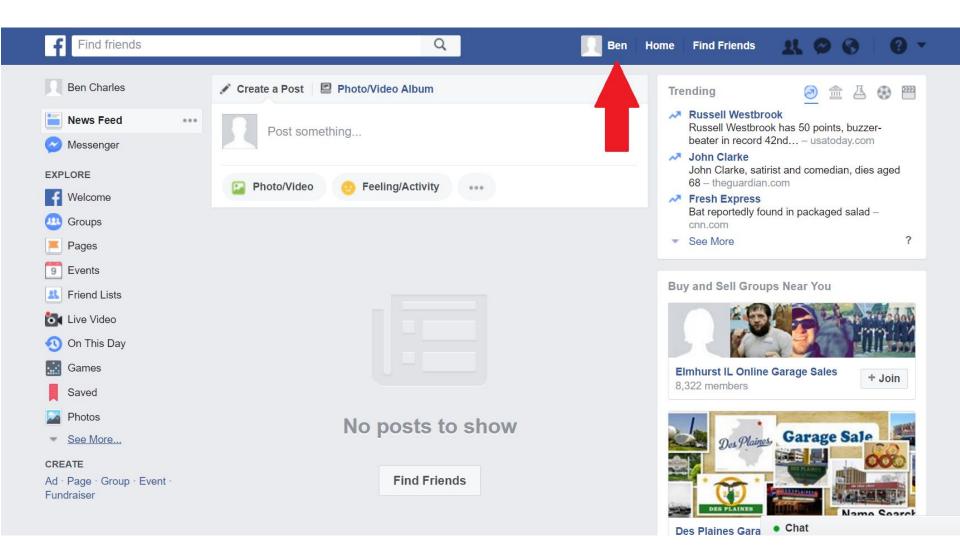

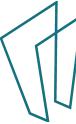

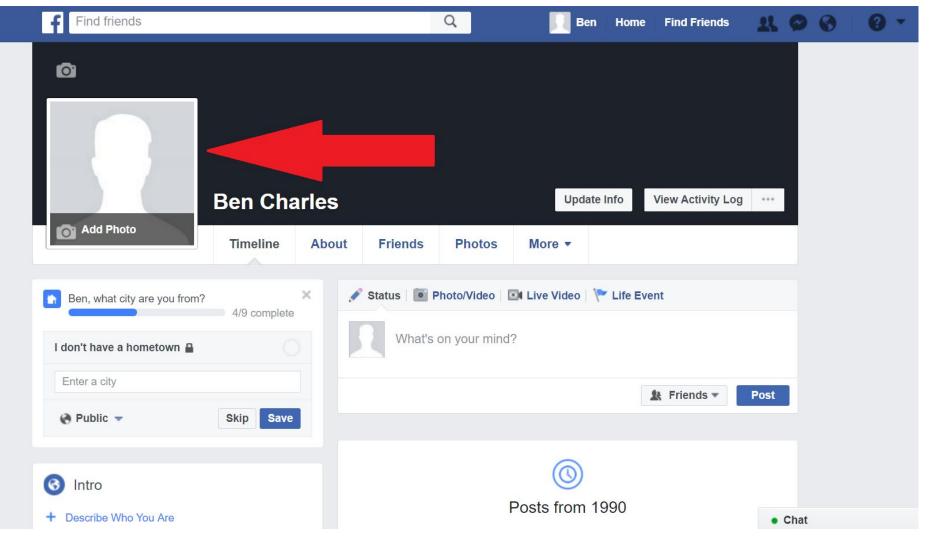

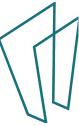

#### Upload a Photo

Add Photo

+ Upload Photo

Take Photo

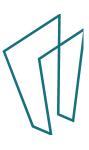

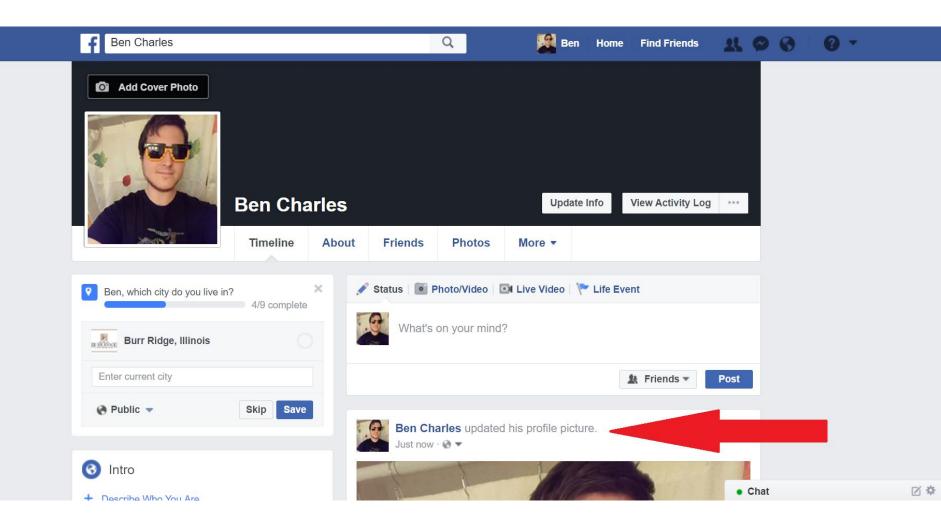

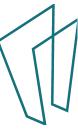

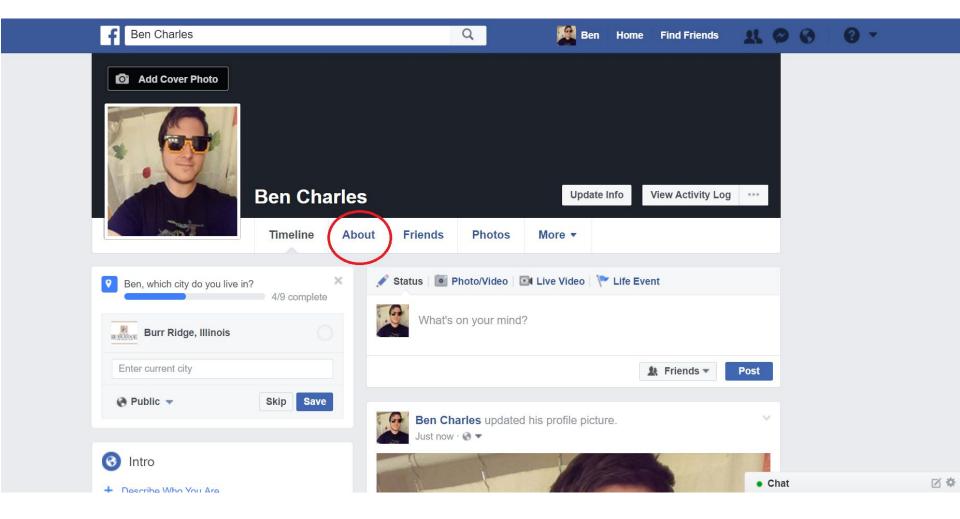

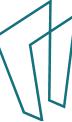

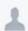

#### About

#### Overview

Work and Education

Places You've Lived

Contact and Basic Info

Family and Relationships

Details About You

Life Events

- Add a workplace
- Add a school
- Add your current city
- Add your hometown
- Add a relationship

Facebook.com

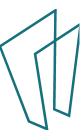

September 30, 1990

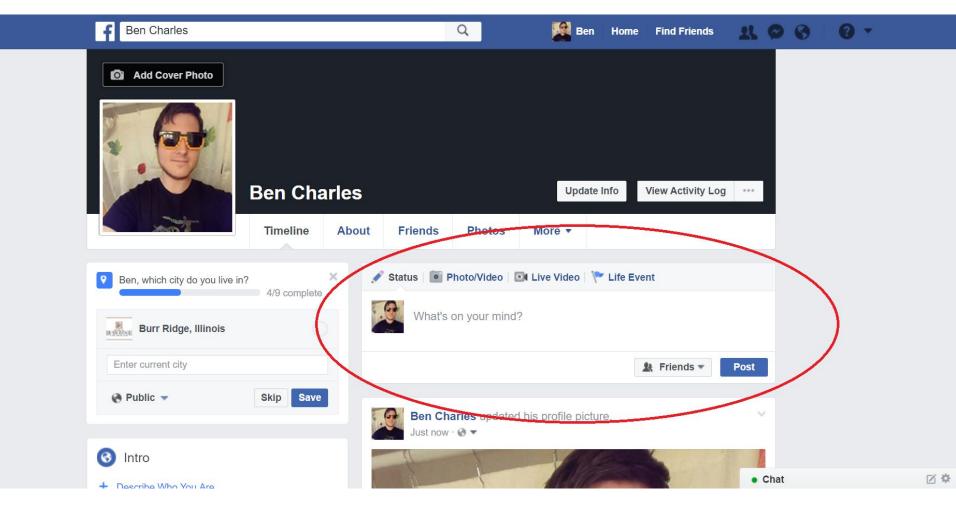

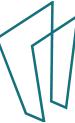

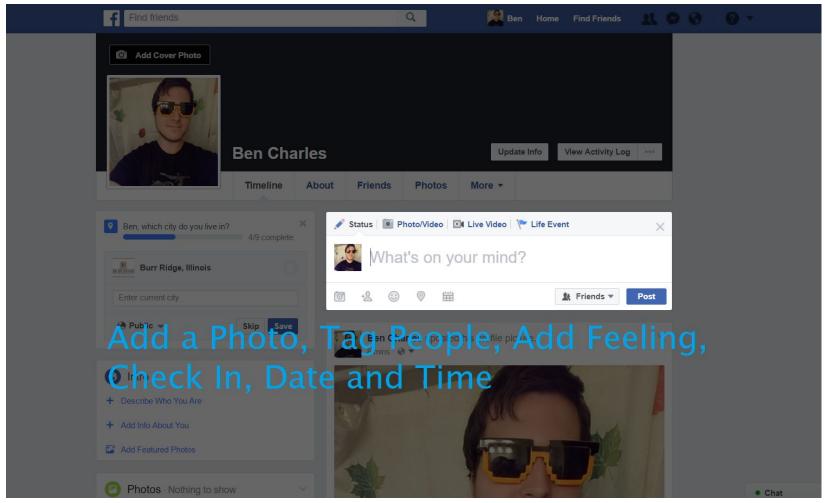

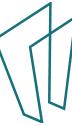

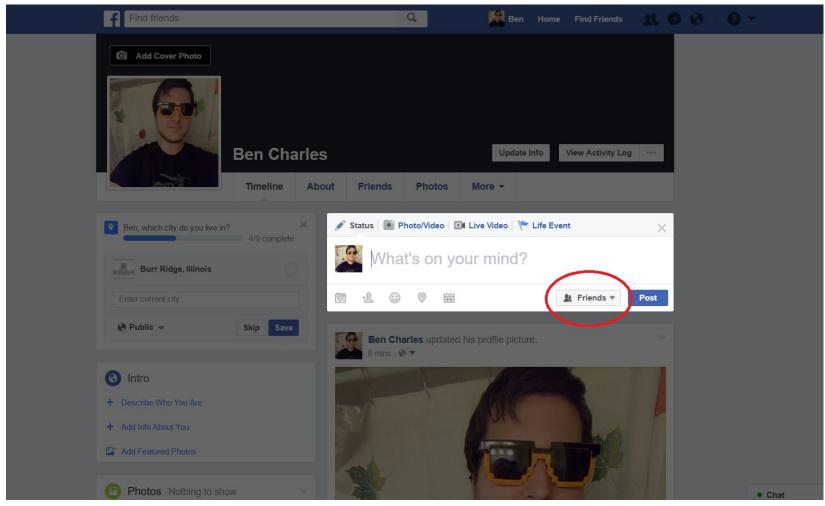

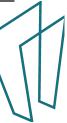

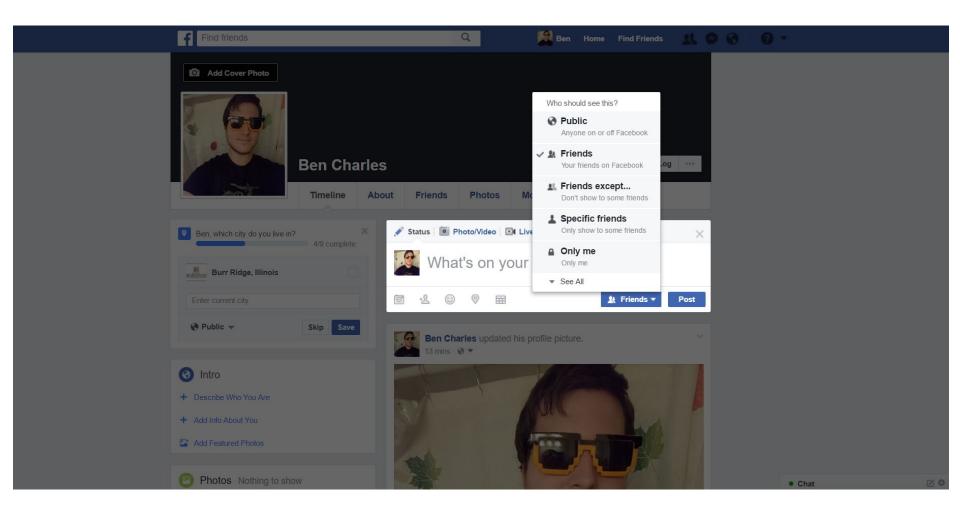

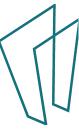

## Home

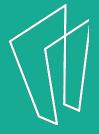

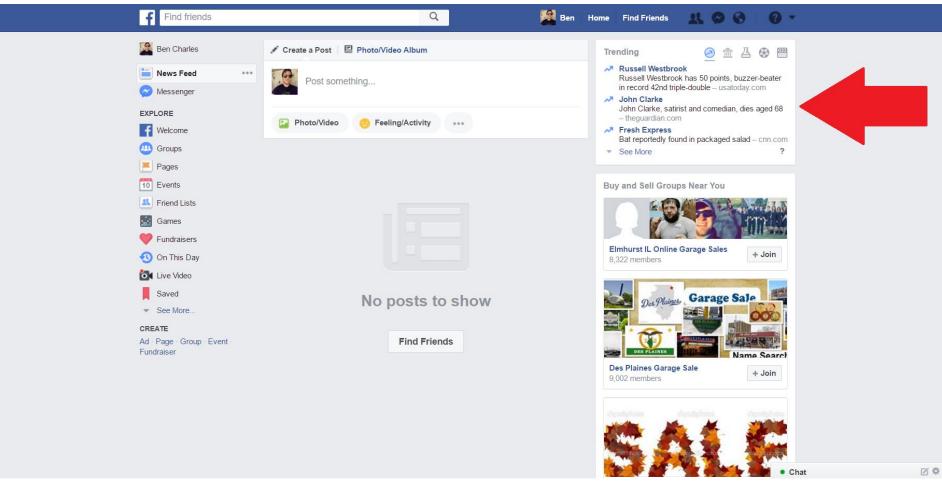

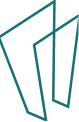

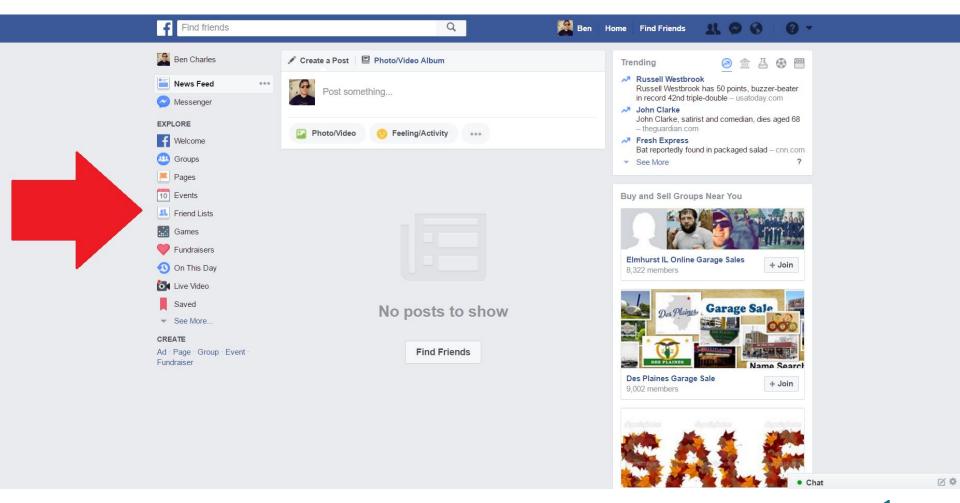

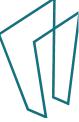

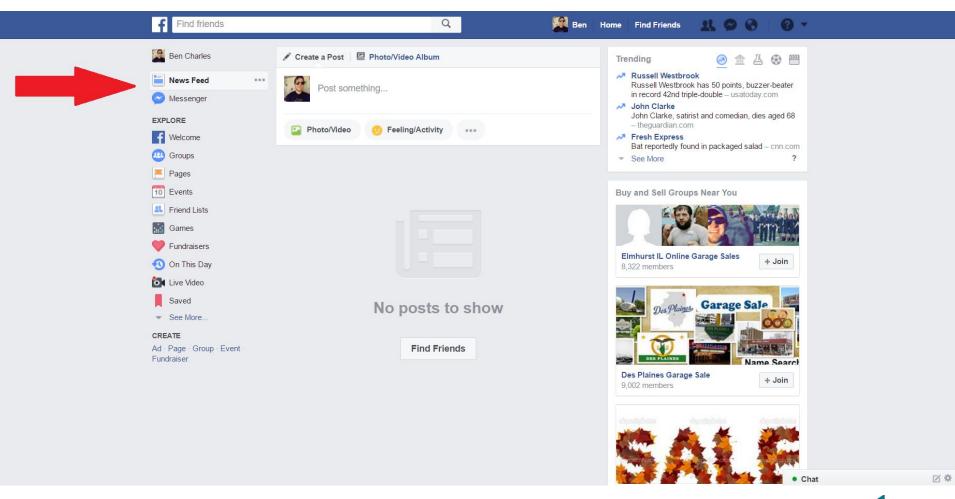

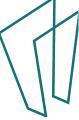

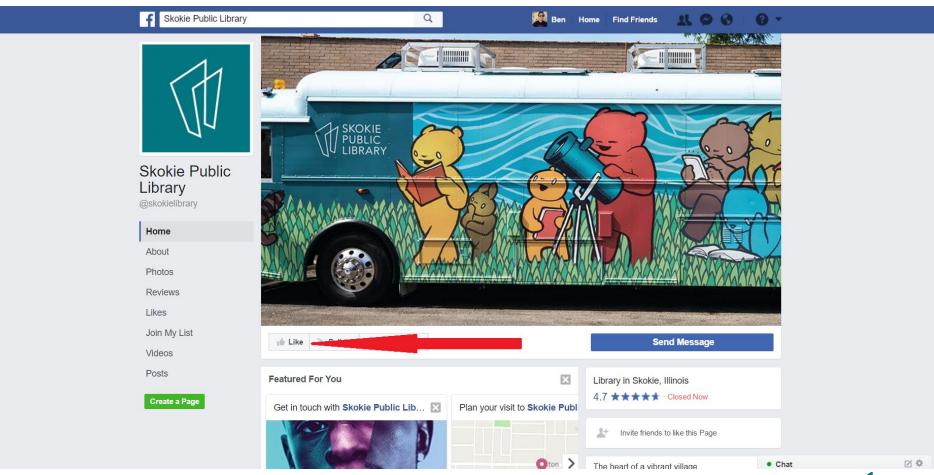

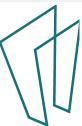

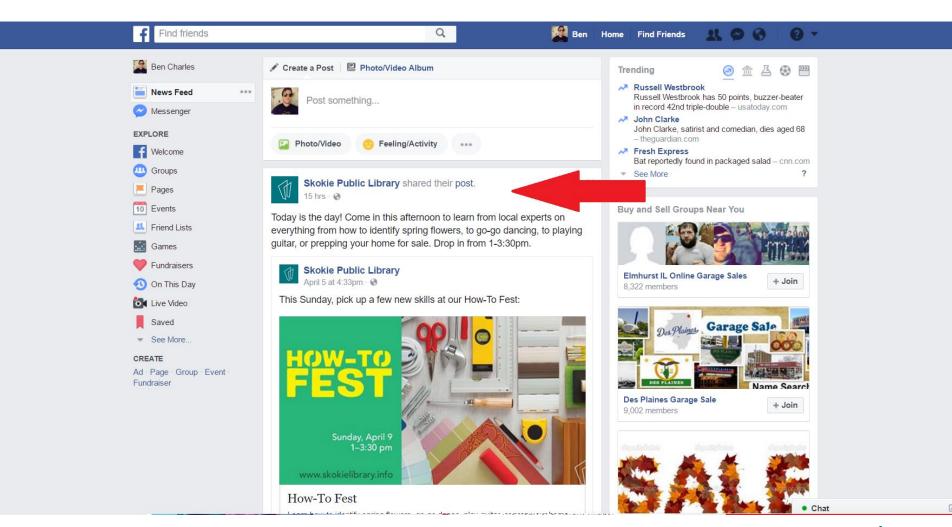

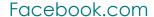

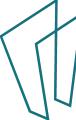

# Adding/Removing Friends

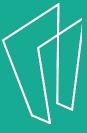

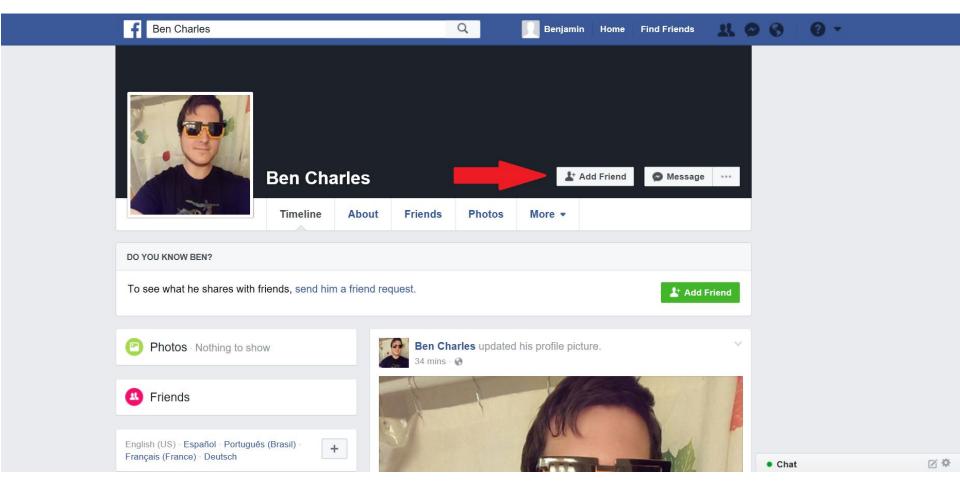

Facebook.com

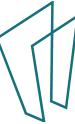

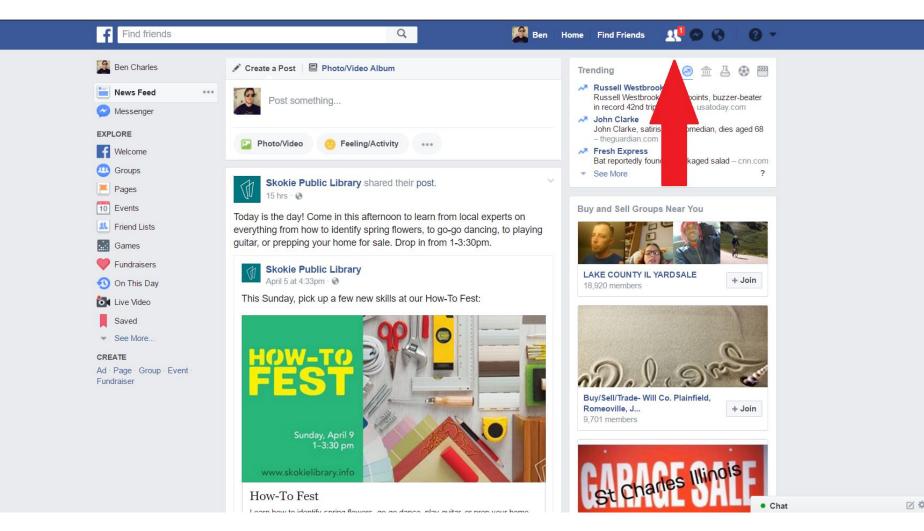

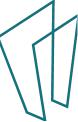

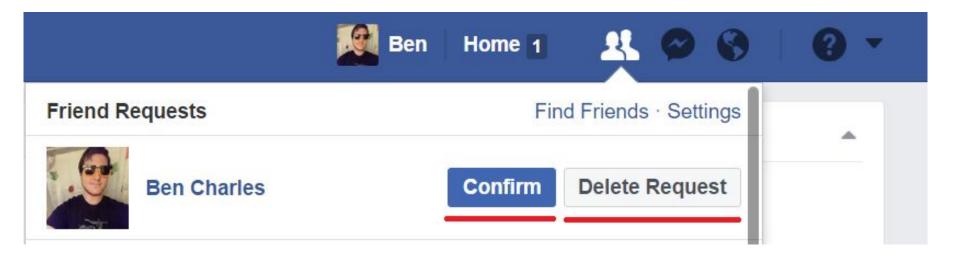

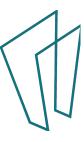

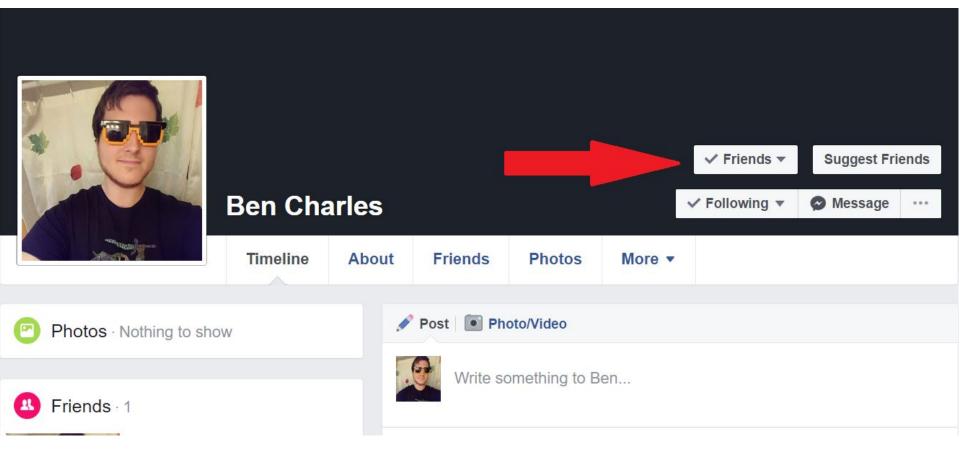

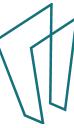

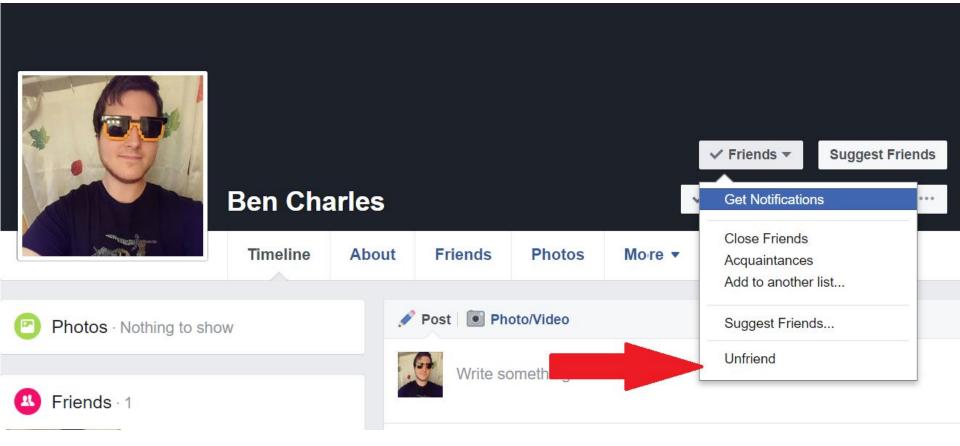

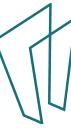

# General Account Settings

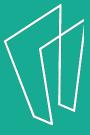

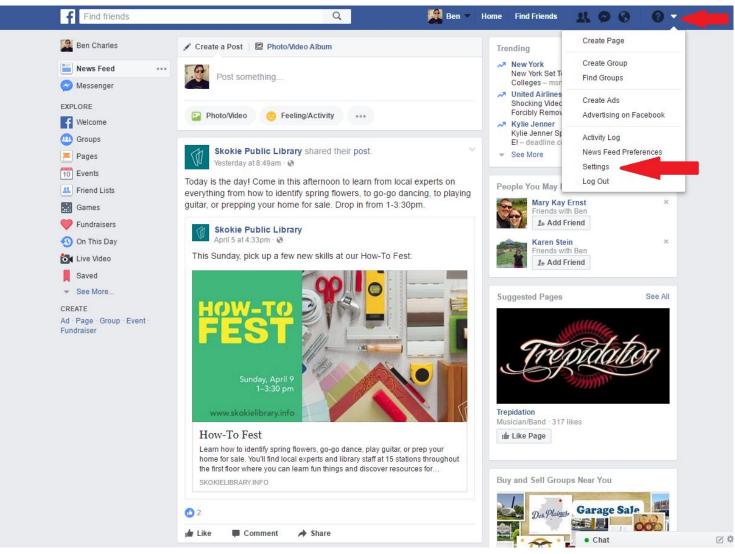

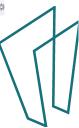

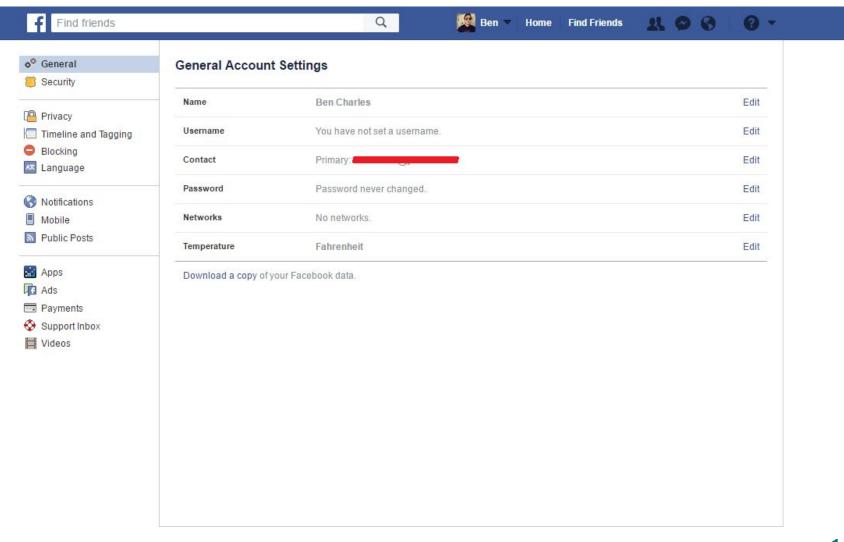

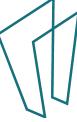

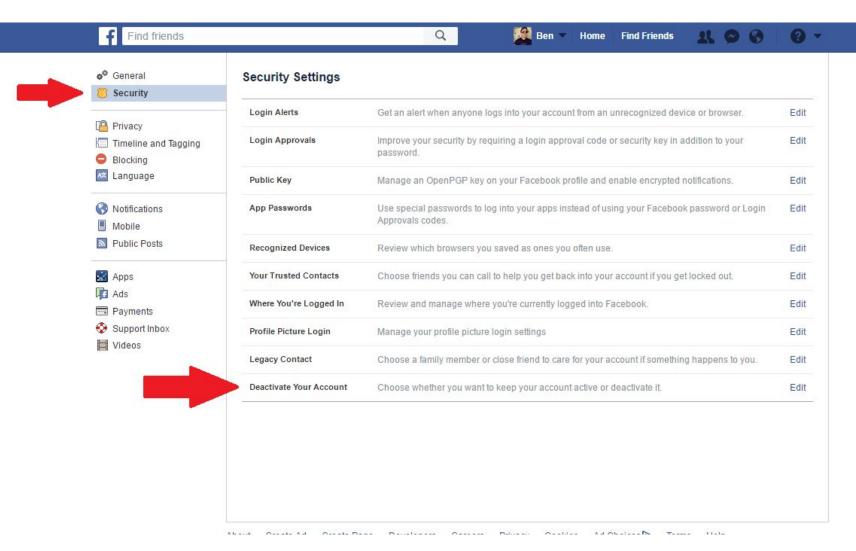

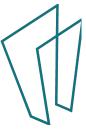

# How do I fix my privacy settings?

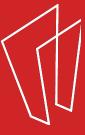

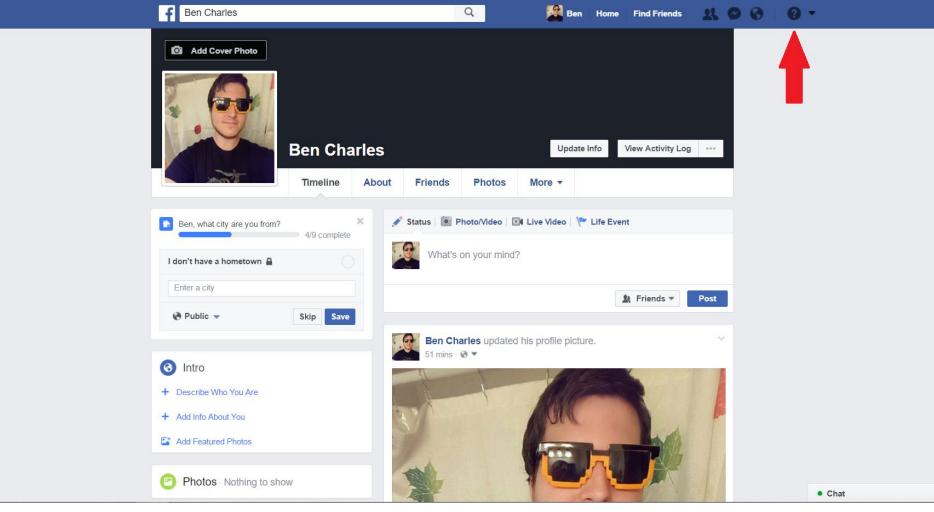

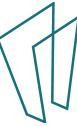

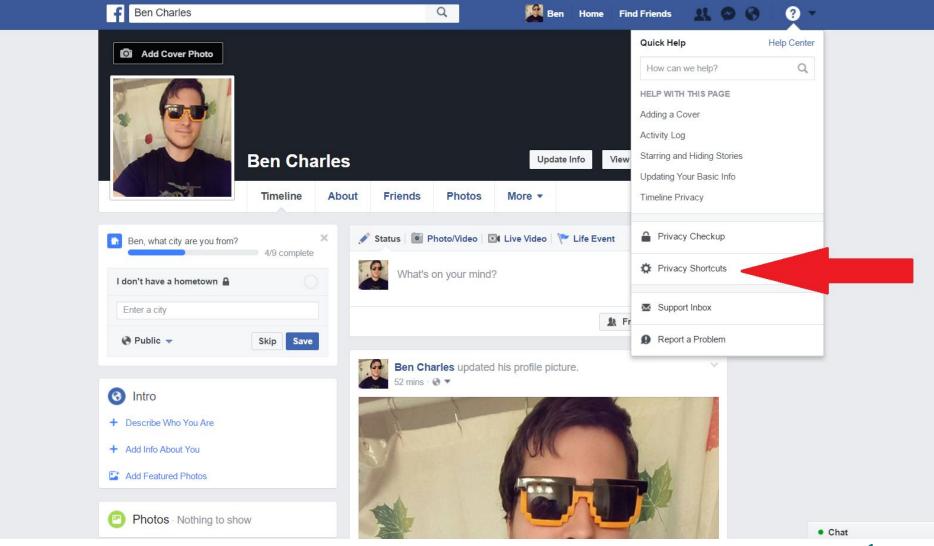

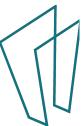

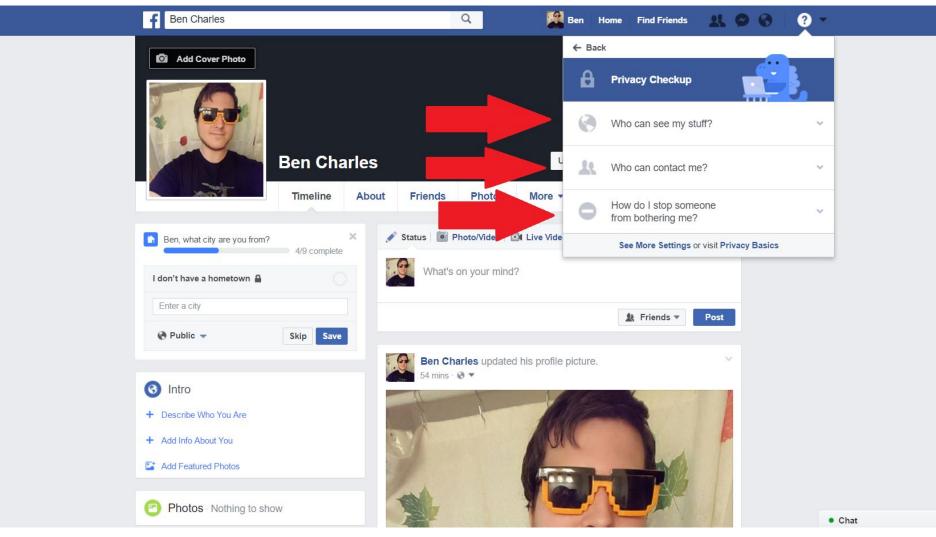

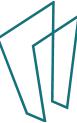

#### So Much More...

- Send messages to friends
- Create a page for your business
- Create and organize event pages
- Keep track of birthdays
- Send money to friends

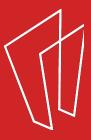

## Where to go for more help?

- Book a 1-on-1 session at the Tech Help Desk
  - With Skokie Library Card
- Lynda.com
  - With Skokie Library Card
- Youtube.com
- www.gcflearnfree.org/facebook101

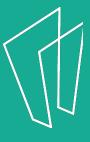

### Questions?

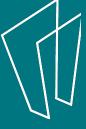

#### Thank You

Want a copy of this presentation?
Visit www.skokielibrary.info/handouts
where this presentation will be available
for four weeks.

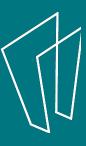